## **AMIGA**

coordinamento di Andrea de Prisco

# Programmare in C su Amiga (26)

di Dario de Judicibus

Continuiamo la nostra carrellata sulle strutture elementari utilizzate da quadri e controlli. In questa puntata parleremo di bordi. Ritornano inoltre la Scheda Tecnica e la rubrica «Casella Postale»

Nella scorsa puntata avevamo proposto un semplice esercizio allo scopo di dimostrare come certi colori e modi grafici siano più adattati di altri qualora non si sappia con esattezza su che tipo di fondo si stia operando. In pratica si trattava di generare un fondo formato da rettangoli sovrapposti di varie forme e colori, e quindi di stampare su tale sfondo una frase qualunque utilizzando varie combinazioni di colori e modi grafici. Ovviamente questo esercizio serviva anche a farvi prendere confidenza con

la struttura IntuiText presentata nella scorsa puntata.

In figura 1 viene mostrato un possibile esempio della soluzione all'esercizio proposto. Naturalmente il vostro programma può essere molto differente da quello presentato. L'importante è che soddisfi i requisiti richiesti.

La struttura del programma è molto semplice. Dopo le oramai classiche dichiarative iniziali, il programma principale non fa altro che chiamare in sequenza cinque sottoprogrammi. Il primo e

```
typedef struct IntuiMessage IMSG;
** Programmare in C su Amiga (c) 1989 Dario de Judicibus - Roma (I)
                                                                                                                            TTXT:
                                                                                             typedef struct IntuiText
\ddot{x}typedef struct TextAttr
                                                                                                                            TXTA-
\ddot{\phantom{a}}Scheletro di un programma di visualizzazione dei testi
                                                                                  \ddot{ }\ddot{\phantom{a}}Caratteristiche della finestra: gadget di CHIUSURA, di PROFONDITA',
                                                                                            \cdot\ddot{\phantom{0}}di SPOSTAMENTO, restauro automatico intelligente, tipo GZZ, attiva.
 #include <exec/types.h>
                                                                                            \star,<br>#define DJ_BASE WINDOWCLOSE|WINDOWDEPTH|WINDOWDRAG<br>#define DJ_SPEC GIMMEZEROZERO|SMART_REFRESH|NOCAREREFRESH|ACTIVATE
 #include <intuition/intuitionbase.h>
 #include <graphics/gfxbase.h>
 #include <libraries/dos.h>
 #include <proto/all.h>
                                                                                            ** Puntatori alle principali strutture
 #include <stdlib.h>
                                                                                            \star#include <string.h>
                                                                                            struct IntuitionBase *IntuitionBase;
 #include <stdio.h>
                                                                                             struct GfxBase *GfxBase;
 #include <time.h>
                                                                                             struct Window *w;
                                                                                             struct RastPort *rp:
                                                                                             struct MsgPort *up;
** Prototipi delle funzioni interne al program
                                                                                             IMSG *imsg:
\ddot{M}void StartAll
                     ( void ):
 void CloseAll
                     (void):
 void DrawStuff
                     (void):
                                                                                            ** Strutture di definizione della finestra e dei testi
 void DrawTexts
                     (void):
 void LetsGo
                     (void):struct NewWindow nw =
                                                                                             ₹
                                                                                               20, 20, DJ_COLS, DJ_ROWS, /* posizione e dimensioni della finestra */
** Costanti
                                                                                                                             /* colore delle penne di fondo e di segno */
                                                                                               8, 1,<br>CLOSEWINDOW
\star/* Segnalatori IDCMP: gadget di chiusura
                                                                                                                                                                           \cdot#define IREV 0
                                                                                                                             /* caratteristiche della finestra
                                                                                               DJ_BASE DJ_SPEC,
 #define GREV 0
                                                                                               NULL, NULL, DJ_TITL,
                                                                                                                             /* gadget, checkmark, titolo
 #define INAME "intuition.library"
                                                                                                                             /" gauget, checkwark, titule<br>/* schermo, superbitwap, dimensioni min.<br>/* da aprire sullo schermo del WorkBench
                                                                                               NULL, NULL, 0, 0, 0, 0,
 #define GNAME "graphics.library"
                                                                                               WBENCHSCREEN
 #define DJ COLS 400
                                                                                            \mathbf{1}#define DJ ROWS 150
 #define DJ_TITL "Esempio di gestione dei testi [DdJ]"
                                                                                             TXTA topaz8 = { "topaz.font", 8, 8, 8 };<br>TXTA topaz9 = { "topaz.font", 9, 8, 8 };
 #define COLB 8
 #define COL1 1
 #define COL2 2
                                                                                             ITXT base = { 1,8, NULL, 28,8,&topaz9, NULL, NULL };
 #define COL3 3
 #define COLS 4
 #define MODS 5
                                                                                            ** Maschere di controllo
 #define LINE 18
                                                                                            \star#define REPEAT 5
                                                                                             #define MSK INT 0x0001
                                                                                             #define MSK_GFX 0x0002
 ** Tipi
                                                                                              #define MSK_WIN 0x0004
 \cdotUVORD mask = 0x0000:
```

```
......
void main()
\overline{t}StartAll ();
                    /* Effettuiamo le chiamete di partenza.
                    /* Disegniamo un po' di roba<br>/* Scriviamo un po' di roba
                                                              \ddot{ }DrawStuff();
                                                              \dot{q}DrawTests():
                    /* Va bene. E' tutto pronto. Andiamo!
                                                              ^{\star}LetsGo
          ()CloseAll ();
                    /* Finito. Chiudiamo tutto.
\mathbf{r}** StartAll: chiamate di partenza
void StartAll()
\epsilonlong t;
 /*<br>** Apre le librerie (Intuition & Graphics) e la finestra
  IntuitionBase = (struct IntuitionBase *)OpenLibrary(INAME, IREV);
  if (IntuitionBase == NULL) CloseAll();
  mask = MSK_INT;
  GfxBase = (struct GfxBase *)OpenLibrary(GNAME, GREV);
  if (GfxBase == NULL) CloseAll();
  mask = MSK_GFX;w = (struct Window *)OpenWindow(&nw);
  if (w = NULL) CloseAll();<br>mask |= MSK_WIN;
  rp = w \rightarrow RPort;/* RastPort per la grafica */
  up = w->UserPort; /* Porta utente per IDCMP */
  srand(time(\&t));
\mathbf{1}** CloseAll: chiamate di chiusura
/* ordine inverso rispetto StartAll()!!! */
 void CloseAll()
 \overline{\mathbf{t}}if (mask & MSK_WIN) CloseWindow(w);<br>if (mask & MSK_GFX) CloseLibrary((struct Library *)GfxBase);
  if (mask & MSK_INT) CloseLibrary((struct Library *)IntuitionBase);
  exit(0);\mathbf{r}void DrawStuff()
 €
  int 1, j;int xm, ym, xH, yH, xt, yt;
   for (i=0:i<REPEAT:i++)SetAPen(rp,rand()%COLS);
     for (j=0; j<REPEAT; j++)€
      SetDrMd(rp,rand()%MODS);
      xm = rand()^(DJ_COLS-10) + 1;ym = rand()^(DJ_ROWS-10) + 1;<br>xM = rand()^(DJCOLS-10) + 1;yN = rand()<sup>5</sup>(DJ_ROWS-10) + 1;
      if (xm > xM) xL = xm, xm = xM, xM = xt;<br>if (ym > yM) yt = ym, ym = yM, yM = yt;<br>Rectfill(rp, xn, ym, xM, yM);
    \, }
  \mathbf{I}\overline{\mathbf{r}}void DrawTexts()
 \overline{\mathbf{f}}
```
#### $base.FrontPen = COL8;$  $base.BackPen = COL1:$

base.DrawMode = JAM1; base.TopEdge +=  $LINE$ ;<br>base.IText = "COLO COL1 JAM1"; PrintIText(rp,&base, 0,0);

base.DrawMode = JAM2; base.brammude = SAME,<br>base.TopEdge += LINE;<br>base.IText = "COL8 COL1 JAM2"; PrintIText(rp,&base,0,0);

base.DrawMode = COMPLEMENT; base.wiewhole = LINE;<br>base.TopEdge += LINE;<br>base.IText = "COLO COL1 COMPLEMENT"; PrintIText(rp,&base,0,0);

base.DrawMode = COMPLEMENT | INVERSVID; base.TopEdge += LINE;<br>base.Text = "COLO COL1 COMPLEMENT|INVERSVID"; PrintIText(rp,&base,0,0);

base.DrawMode = JAM1|INVERSVID; base.TopEdge += LINE;<br>base.IText = "COLO COL1 JAM1|INVERSVID"; PrintIText(rp, &base, 0,0);

base.DrawMode = JAMZ | INVERSVID; base.TopEdge += LINE;<br>base.IText = "COLO COL1 JAM2|INVERSVID"; PrintIText(rp, &base, 0,0);

base.FrontPen = COL2; base.BackPen = COL3;

base.DrawMode = JAM1: base.TopEdge += LINE;<br>base.IText = "COL2 COL3 JAM1"; PrintIText(rp,&base, 0,0);

base.DrawMode = JAM2; base.TopEdge +=  $LINE$ ;<br>base.IText = "COL2 COL3 JAM2"; PrintIText(rp, &base, 0,0);

base.DrawMode = COMPLEMENT; base.TopEdge +=  $LINE$ ;<br>base.IText = "COL2 COL3 COMPLEMENT"; PrintIText(rp,&base,0,0);

base.DrawMode = COMPLEMENT | INVERSVID; base.TopEdge += LINE;<br>base.IText = "COL2 COL3 COMPLEMENT INVERSVID"; PrintIText(rp,&base,0,0);

base.DrawMode = JAM1 | INVERSVID; base.TopEdge += LINE;<br>base.IText = "COL2 COL3 JAM1|INVERSVID"; PrintIText(rp,&base,0,0);

base.DrawMode = JAMZ INVERSVID: base.TopEdge += LINE;<br>base.TopEdge += LINE;<br>base.IText = "COL2 COL3 JAM2|INVERSVID";<br>PrintIText(rp,&base,0,0);

void LetsGo(void)

`/\*<br>\*\* Svuotiamo la coda messaggi o <mark>mettiamoci in attesa del successivo</mark> FOREVER /\* Ciclo infinito: si interrompe con "break" \*/  $\mathbf{f}$ if ((imsg = (IMSG \*)GetMsg(up)) == NULL) WaitPort(up); else break:

Figura 1 - Esercizio proposto nella 25<sup>ª</sup> puntata,

 $\bf{l}$ ł

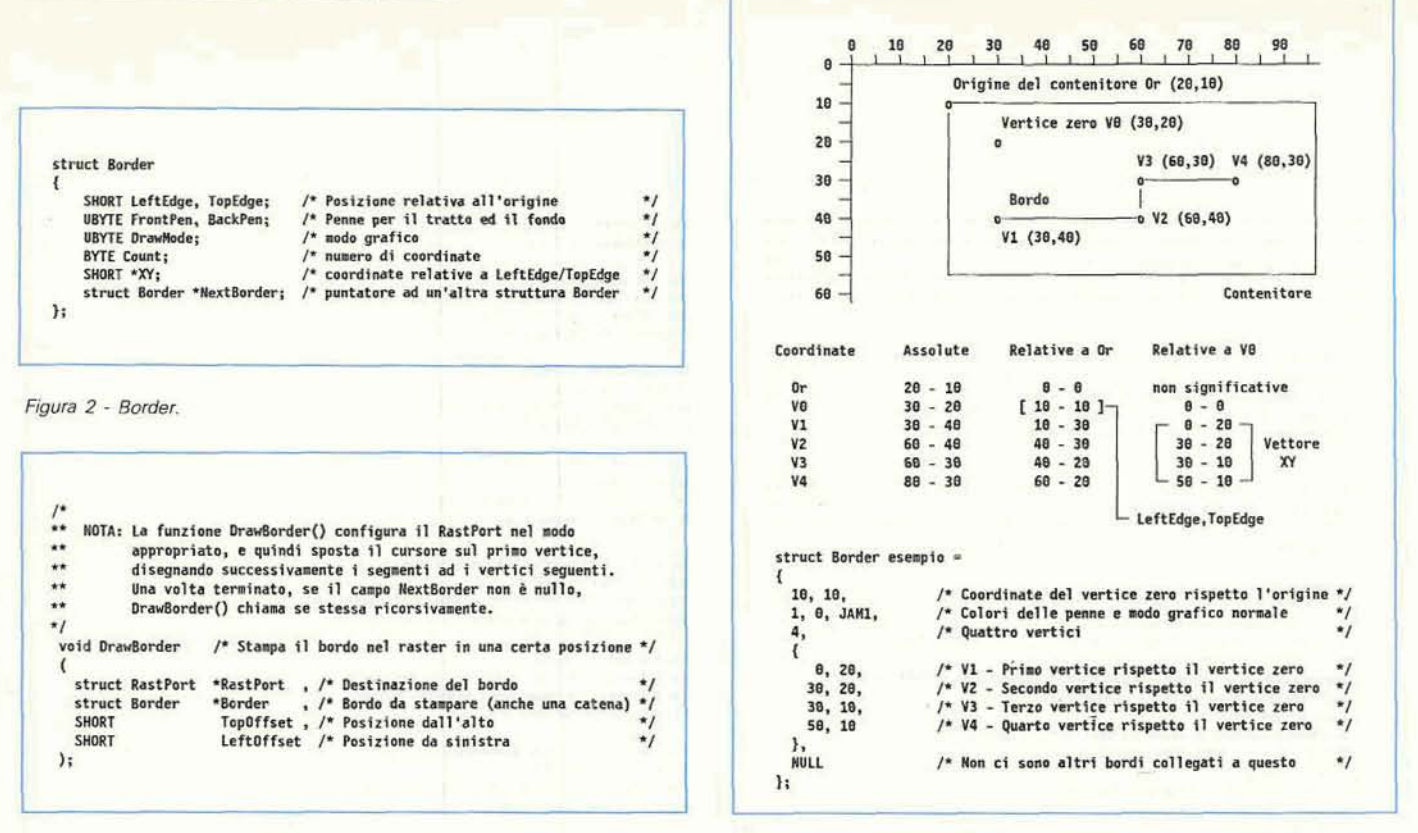

Figura 4 - Draw Border().

Figura 3 - Definizione di un bordo.

l'ultimo sono i soliti StartAll() e Close-AIII) che sfruttano la tecnica delle maschere di controllo per l'apertura e la chiusura delle varie risorse utilizzate dal programma.

La seconda procedura serve a disegnare sul fondo della finestra. Come si vede in figura, è stata utilizzata la funzione rand() del Lattice C per calcolare le dimensioni ed i colori dei vari rettangoli che faranno da sfondo al testo. Il valore ottenuto da rand() è rinormalizzato nella gamma richiesta di valori utilizzando l'operatore modulo%. Inoltre, per quello che riguarda le coordinate dei vertici dei rettangoli, si è scelto di prendersi 10 pixel di bordo e di evitare valori nulli sommando uno al risultato dell'operazione rand()%latomax. Questo non è in effetti necessario, dato che stiamo utilizzando una finestra GZZ, ma non fa certo male. Ricordo che, nel caso avessimo deciso di non usare una GimmeZeroZero, avremmo dovuto variare tutte le coordinate in modo da tener conto delle dimensioni del bordo della finestra.

Per finire bisogna assicurarsi che le coordinate del secondo vertice del rettangolo siano maggiori di quelle del primo vertice. A questo scopo si utilizzano due semplici istruzioni di scambio [swap]. Se uno vuole può anche aggiungere un paio di istruzioni per evitare che il rettangolo degeneri in una linea.

La terza procedura serve a rendere i testi. Per comodità, ogni testo riporta i parametri relativi agli attributi del testo stesso (colori e modo grafico). Inoltre, al fine di ottimizzare la memoria, si è deciso di utilizzare sempre la stessa struttura IntuiText.

La penultima procedura altro non è che il ciclo di attesa dell'evento che indica che l'utente ha deciso di chiudere la finestra e terminare il programma. Dato che questo è l'unico evento che può arrivare alla porta IDCMP, come specificato nella struttura NewWindow, non c'è bisogno di una procedura tipo HandleEvents().

Non entrerò ulteriormente nel dettaglio del codice anche perché ritengo sia sufficientemente chiaro a chi mi abbia sequito nelle ultime puntate od abbia comunque una certa conoscenza di Intuition e del C. Chi vuole può comunque divertirsi a modificarlo aggiungendo nuove combinazioni od ottimizzando il codice, che è stato volutamente scritto seguendo uno stile lineare, specialmente nella DrawTexts(), per renderlo più semplice e chiaro.

#### **Introduzione**

In questa puntata parleremo di bordi. Le strutture che servono a definire tali

oggetti sono, come nel caso di Intui-Text, strutture elementari utilizzabili direttamente o referenziabili da altri oggetti più complessi. In entrambi i casi, comunque, esse fanno sempre riferimento ad un elemento contenitore che rappresenta anche il sistema di coordinate nel quale vanno posizionate. Come già detto nella scorsa puntata, il punto del contenitore rispetto al quale sono definiti tali oggetti si chiama origine.

#### **Border**

La struttura Border non serve solo, come farebbe pensare il nome, a disegnare cornici, ma è la base per rendere qualunque figura formata da segmenti cònnessi di qualunque inclinazione. Inoltre, legando fra di loro più strutture Border a formare l'oramai classica catena di strutture, è possibile di fatto disegnare qualunque gruppo di figure anche non connesse fra loro.

Ogni bordo ha inoltre una sua propria origine, cioè un punto rispetto al quale vanno date le coordinate di tutti i vertici. Per distinguerla dall'origine del contenitore la chiameremo vertice zero. In pratica, per definire un bordo basta fornire il vettore delle coordinate relative al vertice zero di tutti i vertici della figura da disegnare.

La struttura Border (vedi figura 2) è

# La scheda tecnica

Anche questa volta presenteremo cinque comandi dell'AmigaDOS 1.3 a partire da GETENV. Ricordo ancora una volta che le informazioni qui riportate sono specifiche della versione 1.3<br>e che, sebbene la sintassi ed il formato di ogni comando siano

riportati nella forma completa, le specifiche non includono anche quelle informazioni che possono essere trovate nel manuale dell'AmigaDOS 1.2.

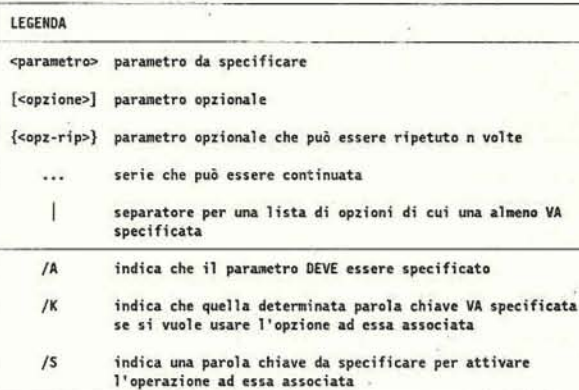

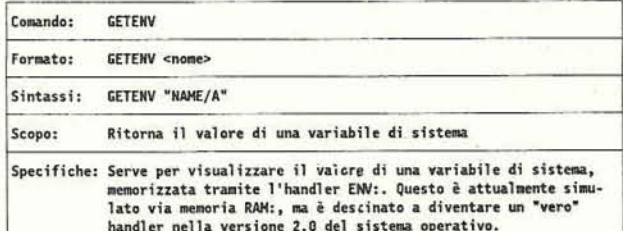

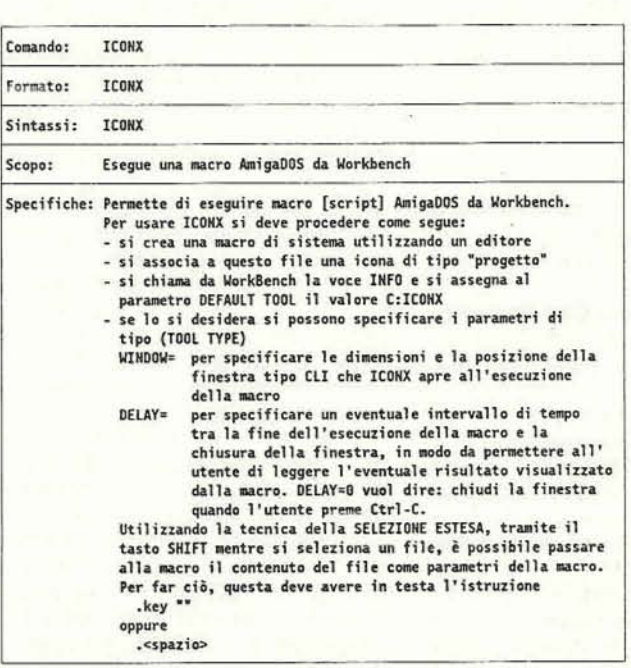

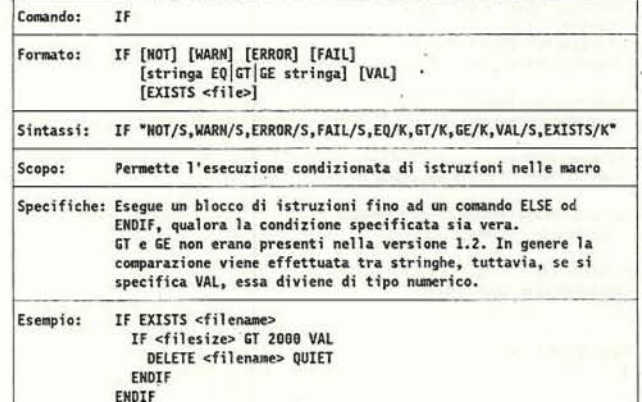

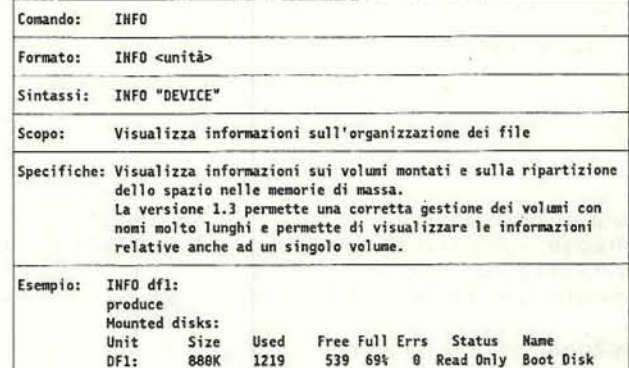

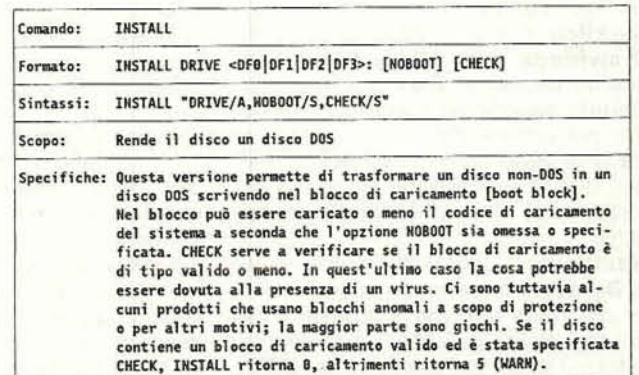

```
÷.
\ddot{\bullet}Programmare in C su Amiga - Dario de Judicibus 1990
                                                               z.
\ddot{\phantom{0}}÷.
      Esempio di scrittura e lettura in finestre CON: e PAW-
                                                               \ddot{ }\ddot{\phantom{a}}u.
     utilizzando solo le funzioni standard del Lattice C 5.xx
                                                               ونو
#include "exec/types.h"
 #include "intuition/intuition.h"
 #include "proto/exec.h"
 #include "proto/intuition.h"<br>#include "stdio.h"
 #include "stdlib.h"
 #include "string.h"
 void StartAll(void):
 void CloseAll(void):
 #define IREV 0
 #define INAME "intuition.library"
 struct IntuitionBase *IntuitionBase:
 FILE *confp, *rawfp;
- #define IMASK AvA1
unsigned char mask = 0x00;
void main()int c:
  StartAll();
  confp = fopen("CON:20/20/320/170/CON:","w+");
  if (confp == NULL) CloseAll();
  do
  \mathbf{f}rewind(confp);
```

```
fprintf(confp,"Premi uno o più caratteri ed INVIO\nESC per uscire\n");
    rewind(confp):
    c = foetc(confo):
    rewind(confp);
    fprintf(confp,"Hex equivalente: 0x%2X\n",c);
  while (c := 0x1B);fclose(confp):
  rawfp = fopen("RAW:20/20/320/170/RAW:","w+");
  if (rawfp == NULL) CloseAll();
  \overline{d}\mathbf{I}rewind(rawfp);
    fprintf(confp,"Premi un carattere senza INVIO\nESC per uscire\n"):
    rewind(rawfp):
    c = fgetc(rawfp);rewind(confp);
    fprintf(confp,"Hex equivalente: 0x%2X\n",c);
  while (c_1 = 0 \times 1R):
  fclose(rawfp):
  CloseAll();ï
void CloseAll() /* ordine inverso!!! */
ł
  if (mask & IMASK) CloseLibrary(IntuitionBase);
  exit(0);void StartAll()
\overline{1}\ddot{ }Apri le librerie
 \starIntuitionBase = (struct IntuitionBase *)OpenLibrary(INAME, IREV);
  if (IntuitionBase == NULL) CloseAll();
  mask = IMASK;
```
Figura 5 - I/O in finestre CON- e RAW-

formata da otto campi:

LeftEdge: indica la posizione del vertice zero del bordo, in pixel, rispetto al lato sinistro dell'elemento che lo contiene:

TopEdge: indica la posizione del vertice zero del bordo, in pixel, rispetto al lato superiore dell'elemento che lo contiene:

FrontPen: è il numero del registro del colore utilizzato per tracciare i segmenti che compongono il bordo;

BackPen: non è utilizzato per i bordi; DrawMode: è il modo grafico di trac-

ciamento del bordo (vedi più avanti); Count: specifica il numero di vertici forniti nel vettore XY;

XY: è il vettore che contiene le coordinate di tutti i vertici che compongono il bordo, relative al vertice zero (vedi più avanti);

NextBorder: punta ad un'altra struttura Border, permettendo così di collegare più bordi insieme a formare una lista; ogni bordo può avere ovviamente caratteristiche completamente differenti.

Spendiamo qualche parola in più su

un paio di questi campi. Innanzi tutto DrawMode. Questo campo, differentemente da quanto succede per Intui-Text, può assumere solo due valori:

JAM1: che indica che va usata FRONTPEN per il tracciamento dei segmenti

**COMPLEMENT:** con il quale il seqmento viene tracciato cambiando lo sfondo con il suo complemento binario (in termini di numero del registro di colore).

Ecco perché il campo BackPen viene di fatto ignorato. Esso non ha alcuna utilità se si usa uno di questi due modi grafici.

Veniamo ora al vettore XY. Esso è formato dalle coordinate (coppia X, Y) di tutti i vertici che compongono il bordo, misurate a partire dal vertice zero. Quest'ultimo non fa necessariamente parte del bordo, a meno che una delle coppie fornite non sia appunto (0,0). La prima coppia rappresenta quindi le coordinate del primo vertice. Ogni coppia successiva rappresenta il punto di arrivo di un segmento ed, eventualmente, quello di partenza del successivo, a meno che

non sia l'ultima coppia (vedi figura 3).

Una caratteristica interessante di questo vettore è quella di rappresentare di fatto la forma del bordo, indipendentemente da dove esso sia posizionato nel contenitore. Questo permette di riutilizzare lo stesso vettore per definire più bordi che abbiano la stessa forma ma che si trovano in punti diversi di un elemento contenitore o che appartengano addirittura a contenitori diversi. Questo è il motivo per il quale i vertici del bordo vanno misurati relativamente al vertice zero, piuttosto che rispetto all'origine del contenitore. Se fosse stata scelta quest'ultima soluzione, infatti, avremmo dovuto usare vettori differenti solo per un fattore costante pur essendo i bordi da disegnare esattamente identici, sprecando così memoria e complicando inutilmente il programma.

E importante capire le ragioni che stanno alla base delle scelte operate dagli sviluppatori di un sistema operativo o di un programma, piuttosto che limitarsi ad accettarle ed utilizzarle, perché prima o poi vi capiterà sicuramente di dover fare scelte analoghe. L'esperienza di un programmatore non sta infatti tanto nella sua conoscenza di un linguaggio o di un sistema operativo, quanto nell'insieme di tutte quelle tecniche logiche (chiamate a volte, scherzosarnente, trucchi) che sono in effetti il vero motore di un programma. Molti ottimi programmatori infatti, conoscono cosi tanti linguaggi da aver bisogno ce munque della guida di riferimento mentre programmano, sia per evitare errori di sintassi, sia per trovare **le** funzioni ed i servizi messi a disposizione da quello specifico linguaggio. Non è quindi tanto importante conoscere a menadito un linguaggio od il formato delle funzioni di

un sistema, quanto avere la capacità di sviluppare una logica di programmazione semplice, flessibile e potente.

Naturalmente anche i bordi, come già i testi, possono essere direttamente disegnati in un *raster* utilizzando una funzione apposita, oltre che essere indirettamente resi quando viene visualizzato un oggetto che **li** referenzia, come ad esempio un quadro od un controllo. Questa funzione si chiama **DrawBor**der() ed è riportata in figura 4.

#### *Conclusione*

Nella prossima puntata parleremo

della strurtura **Image.** Purtroppo **lo** spazio limitato non mi ha consentito di farlo in questa **puntata.** Ad **ogni** modo vi lascio un semplice esercizio per la **pros**sima volta. Modificate nel programma che avete scritto a soluzione dell'esercizio che vi avevo proposto nella 24" puntata, la parte relativa alla generazione **del** fondo su cui stampare una frase in differenti modi grafici. Invece di disegnare **sul** fondo tanti rettangoli di differenti dimensioni e colori, tracciate **un**  certo numero di bordi scegliendo a caso vuoi le coordinate dei vertici. vuoi ì colori ed il modo grafico.

Buon lavoro!

### **Casella Postale**

Questo mese rispondo ad una lettera ricevuta da Campagna, in provincia di Salerno, il 30 luglio 1990.

#### Oggetto:

Chiarimenti sulle funzioni **getehafl)** e simili, programmando in C su Amiga 500 - V. 1.3.

**Gentilissimo Signor Dario de Judicibus, sono un** *lettore* **dt MC dal lontano 1985. Da**  allora **non ho perso un numero del suddetto mensile ed ho avuto cosi Ibccasione di seguire i vostri articoli** *soprattutto* **quelli legati all'Amiga ed al Linguaggio C. Come avete gi8 capito, posseggo un Amiga 500 e program mando in C su di esso ho** *riscontrato* **I'evrdente difficoltà di usare correttamente la funzione getcher(1 e le sue simili nei pro***gmmm~* **tipo i classici di** *K&C.* 

**banalmente evidente che potrei fare a meno di scrivere proprio questi programmi. dedicandomi a cose pio serie. Ma due motivi mi spingono ad insistere nella risoluzione di questo problema:** 

**il primo** *B* **che sono metodico e testardo,**  perciò devo mettere anche questo tassello al **posto giusto, se voglio andare avanti serena mente.** 

**i li secondo** motiva **B legato a voi (ecco il perché della lettera! 7) e precisamente ad un**  vostro «vecchiotto» articolo: «Programmare **in C su Amiga (2)w del giugno 1988. In esso (scusate se** *I'ho ripescatol?)* **mi confermate i problemi //O che si riscontrano nel CL/ di Amiga** - **mi** *riferisco* **alle finestre aperte comblemi I/O che si riscontrano nel CLI di**<br>Amiga — mi riferisco alle finestre aperte<br>come CON: o come RAW: — ma nello<br>rimentine rimendate ad un chiarimente stesso tempo rimandate ad un chiarimento **prossimo, che però non mi risulta abbiate fatto snmra. Avete si toccato** *motti* **temi interessanti, quanta piuttosto ostici** *per* **ma ma non più quello.** 

**Sono alquanto imbarazzato nel parlarvi pro-**

 $prio$  di *questo problema, perché sono convin***to che non** *lo* **riteniate più molto interesan**te; tuttavia vi pregherei lo stesso di darmi una risposta, anche minima, anche solo co**me il** *titolo* **di un** *libro* **(facilmente reperibile..** .) sul quale possa studiare da solo questa solu**zione.** 

**Credo di aver abusato** gid **abbastanza della vostra wrtese attenzione per finire vi** *elenca*  **il sistema su cui studio:** 

**Amiga 500 con espansione ed accessori vari**  + Lattice C 5.04 (semi-originale).

**Se** anche **non meritassi la vostra risposta,** 

**vi ringrazio per avermi seguito** fin **qua e** vi **saluto cordialmente.** 

Ciao Liberato - Campagna (SA)

Innanzi tutto non penso che provare programmini **classici alla** K&R sia da considerare stupido o banale. Il linguaggio C, benché indubbiamente potente. non può certo considerarsi uno dei più lineari e semplici per quello che riguarda leggibilità e sintassi. Spesso questi piccoli programmi possono insegnare più cose di quante se ne può imparare affrontando programmi **upiù** serin. E se qualcuno ha qualche dubbio a riguardo. vada a leggersi lo splendido The C Puzzle **Book** di Alan R. Feuer, pubblicato dalla Prentice-Hall (ISBN 0-13-109926-4).

Veniamo ora al problema in questione. La funzione **getchar()**, implementata in realtà nel Lattice C **5.xx** come **macro,** dovrebbe leggere un carattere per **votta** da console. Se apriamo una finestra come CON:, tuttavia, i dati immessi da tastiera vengono filtrati in modo da lasciar passare **colo** i caratteri da 0x20 a **Ox7E** e da 0x80 a **OxFF.** La maggior parte dei caratteri di controllo, i tasti cursore ed i tasti funzionali sono intercettati ed utilizzati dal gestore di CON:. Ad esempio, se si usa NEWCON:, il tasto di cancellazione inversa pub essere utilizzato per cancellare un carattere mentre i tasti **cursore** permettono di spostarsi su e giù per il testo. Se poi si utilizza **ConMan**, anche alcuni tasti funzione sono attivi per varie operazioni. Inoltre, il testo non viene presentato al programma fintanto che non viene premuto il **tasto** di invio. Ecco perché la **getchar()** non si comporta **come** ci si potrebbe aspettare in una console pura. Per risolvere il problema, è necessario aprire la finestra come **RAW:.** ma in questo caso bisogna aspettarsi di dwer gestire anche un certo **numero** di altri caratteri oltre a quelli stampabili, e precisamente: · i tasti funzione.

- 
- $\bullet$ il tasto di aiuto,
- $\bullet$ i tasti cursore.

In aggiunta a tali sequenze (non si tratta infatti di singoli caratteri quanto di **sequenze**  di due o più **byte),** *e* possibile chiedere alla **console** di ricevere informazioni pio dettagliate relativamente **al** codice del tasto premuto. il tempo di durata della pressione. i tasti qualificatori premuti contemporaneamente al tasto in questione e così via. Usando RAW: quindi, la **getchar()** può funzionare a condizione di ridefinire stdin, ma la gestione dei dati in ingresso è più complessa.

Un esempio di quanto detto, che utilizza la fgetc() invece dalla getchar() in quanto, piuttosto che ridefinire stdin, si è scelto di usare la **fopen()** per ottenere il puntatore al **flusso**  I/O, è riportato in figura 5. Provi a compilare questo semplioe programmino **con** Ic **-L** ed a farlo girare.

Una tecnica **più** completa per le operazioni di 110 coinvolge la **console.device.** A **questo**  riguardo Le consiglio di leggere l'articolo // **serial device a pag.** 220 di **MC88 del settem\***  bre '89, e la **lettera** La **1nput.Device** pubblica ta nella rubrica Software Amiga a pag. 244 di MC89 dell'ottobre '89. Si tratta di due letture molto interessanti per comprendere il con**cetto di device e** quindi **affrontare** successivamente la **console.device**, di cui spero di **parlare** quanto prima.